# Configureer firmware-upgrade in Voice Provisioning-instellingen op SPA100 Series Ī

# Doel

De upgrade van de firmware in de SPA100 Series analoge telefoonadapter wordt gebruikt om de prestaties van het apparaat te verbeteren en op de hoogte te houden.

Het doel van dit document is om uit te leggen hoe u de upgrade van de firmware in de SPA100 Series analoge telefoonadapter kunt configureren.

# Toepasselijke apparaten

- $\cdot$  SPA112
- $\cdot$  SPA122

### **Softwareversie**

 $\cdot$  1.3.2-XU (014)

# Software Download URL

[SPA100 Series](https://www.cisco.com/cisco/software/type.html?mdfid=283998793&flowid=30522)

#### upgrade van firmware

Stap 1. Toegang tot de webpagina van Cisco en download de nieuwste firmware-versie. Dit verschijnt in een .Zip-bestand.

Stap 2. Meld u aan bij het *hulpprogramma* van de *telefoonadapter* en kies **Beveiliging >** Firmware-upgrade. De pagina upgrade-firmware wordt geopend:

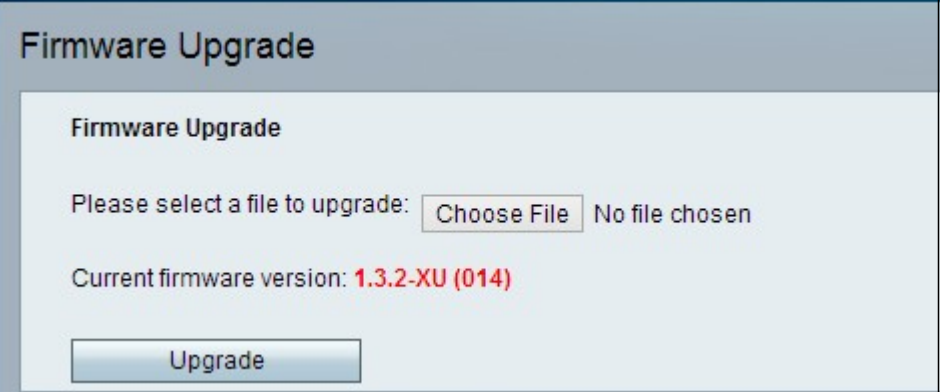

Stap 3. Klik op Kies bestand om het .Zip-uploadbestand van uw computer te selecteren.

Stap 4. Klik op .bin uit het .Zip-bestand

Stap 5. Klik op upgrade.

Er verschijnt een waarschuwingsbericht tijdens upgrade als firmware:

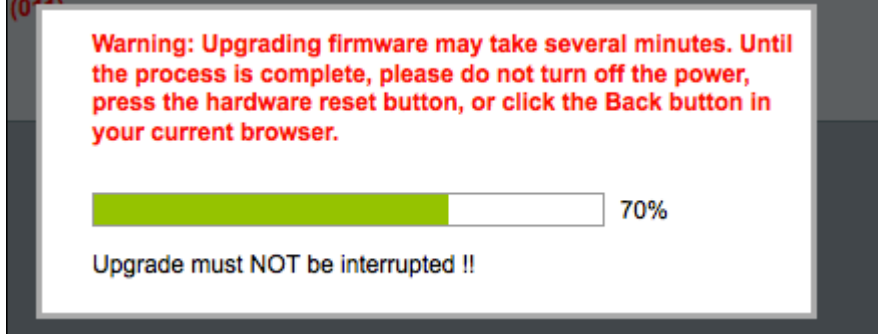

Stap 6. De firmware updates is geslaagd en er verschijnt een bericht dat de SPA122 opnieuw start.

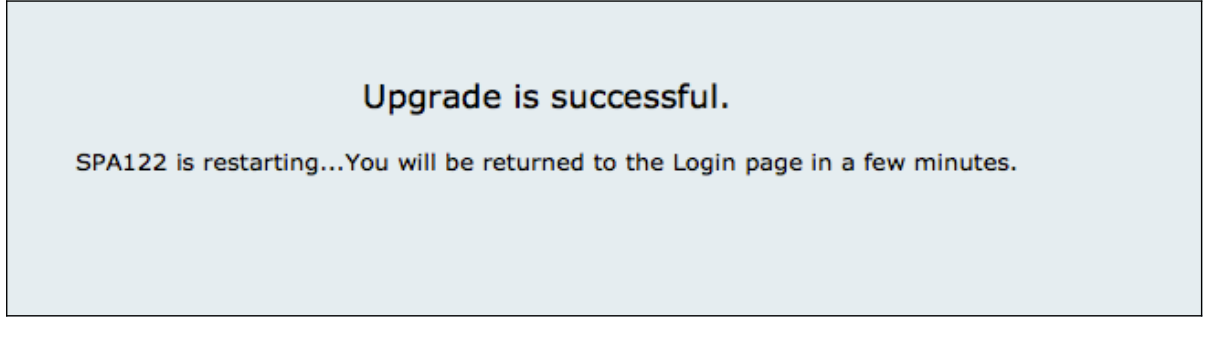

Stap 7. De gebruiker wordt teruggestuurd naar de Login-pagina waar de gebruikersnaam en het wachtwoord velden nodig zijn.

Stap 8. Nadat de firmware met succes is bijgewerkt, logt u in de pagina met het hulpprogramma telefoonadapter en kiest u Voice > Provisioning. De pagina Provisioning wordt geopend:

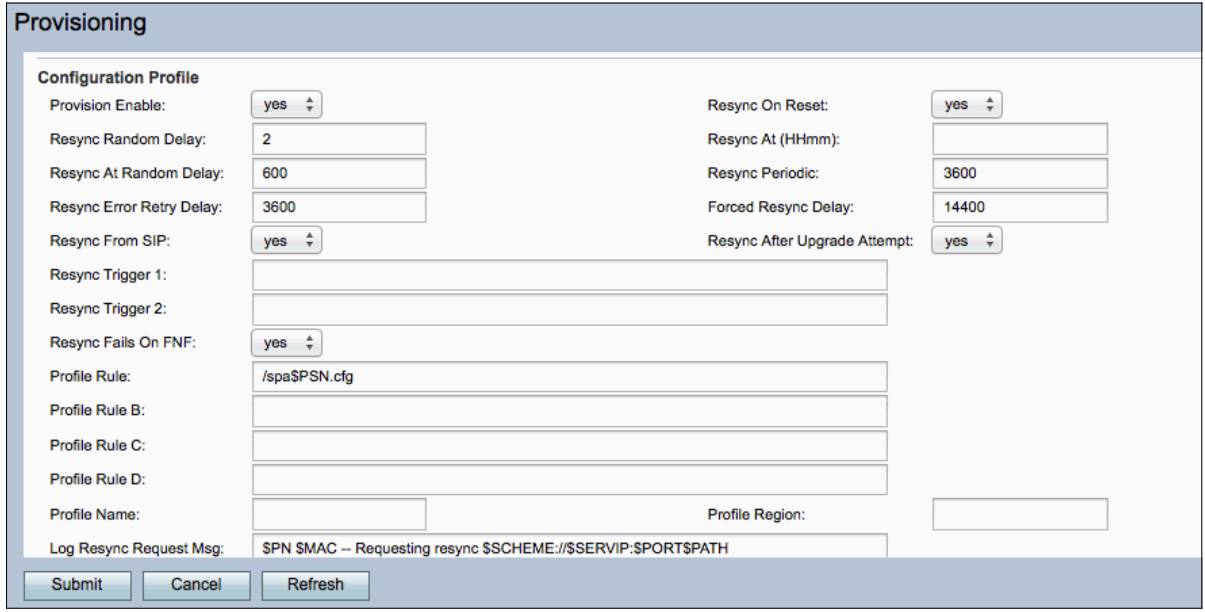

Stap 9. Scrolt naar het upgrade-gebied van de firmware.

Stap 10. Klik op "ja" van de vervolgkeuzelijst Upgradeinschakelen om firmware-upgradebewerkingen mogelijk te maken.

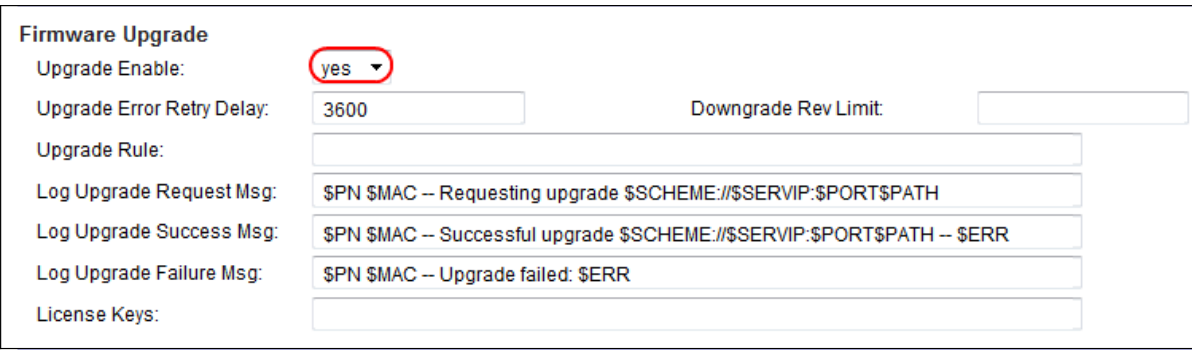

Stap 11. Voer een waarde in het veld upgrade Error Retry Delay in om het interval voor het opnieuw proberen in te stellen bij een mislukte upgrade. De standaardwaarde is 3600 seconden.

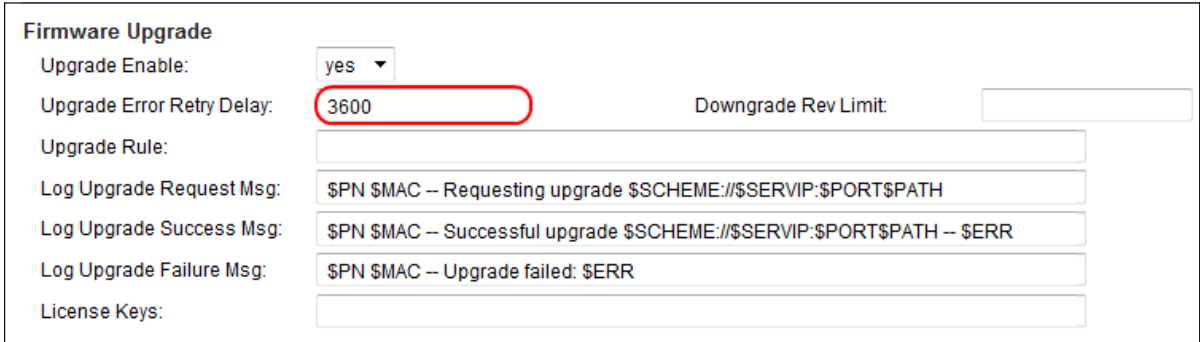

Stap 12. Voer een waarde in het veld Downstream Limiet in. Dit dwingt een lagere grens op het acceptabele versienummer tijdens een upgrade of downgrade van de firmware. De standaardinstelling is leeg.

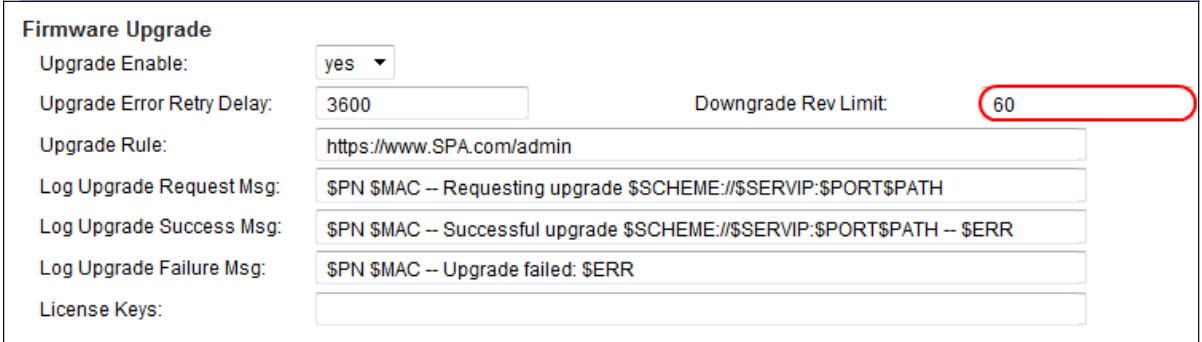

Opmerking: om de upgrade van de firmware te voltooien, dient de firmware-versie groter dan of gelijk aan dit veld te zijn.

Stap 13. Voer een waarde in het veld upgrade-regel in. Deze parameter definieert upgradevoorwaarden en bijbehorende URL's. De standaardinstelling is leeg.

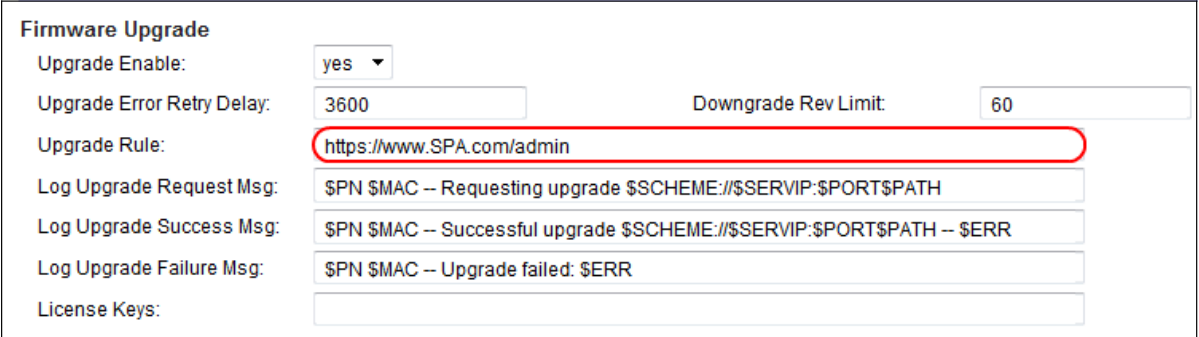

Stap 14. Voer een waarde in voor het veld MSG voor logupgrade. Dit is het syslogbericht uitgegeven aan het begin van een verbeteringspoging van de firmware.

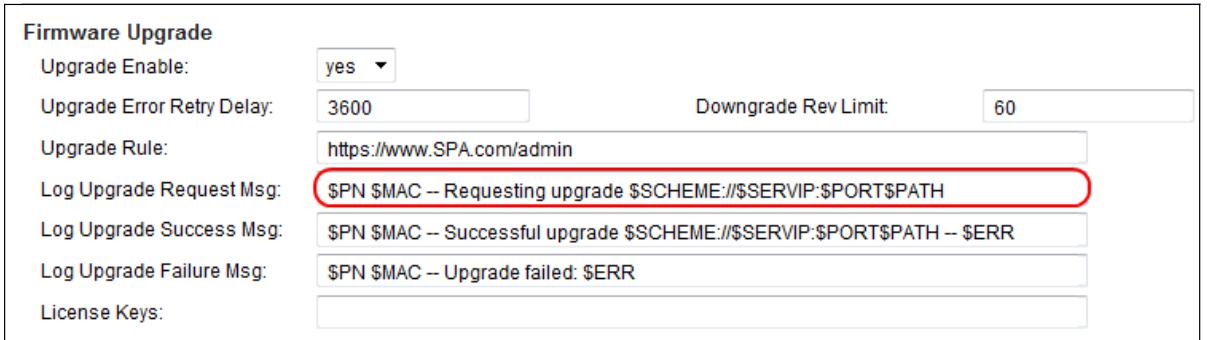

Stap 15. Voer een waarde in voor het veld MSG voor succes bij upgrade. Dit is het syslogbericht dat wordt uitgegeven nadat een firmware upgrade met succes voltooid is.

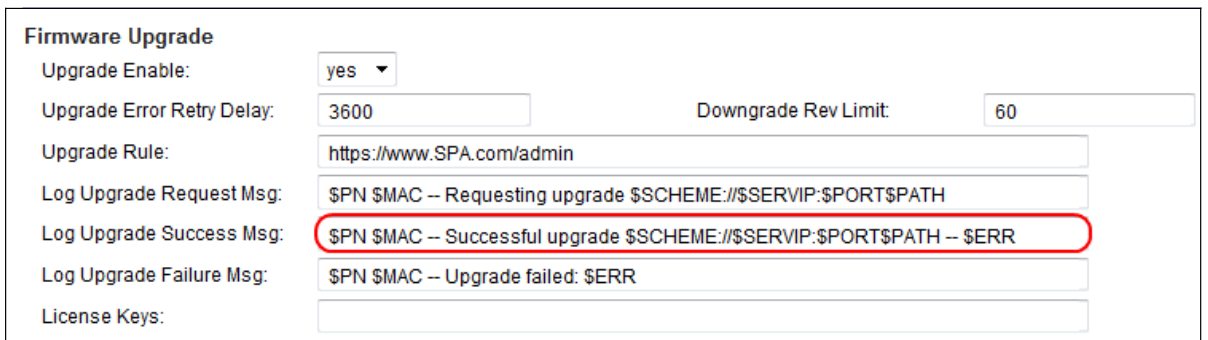

Stap 16. Voer een waarde in voor het veld MSG voor upgrade van Log. Dit is het syslogbericht uitgegeven na een mislukte poging tot upgrade.

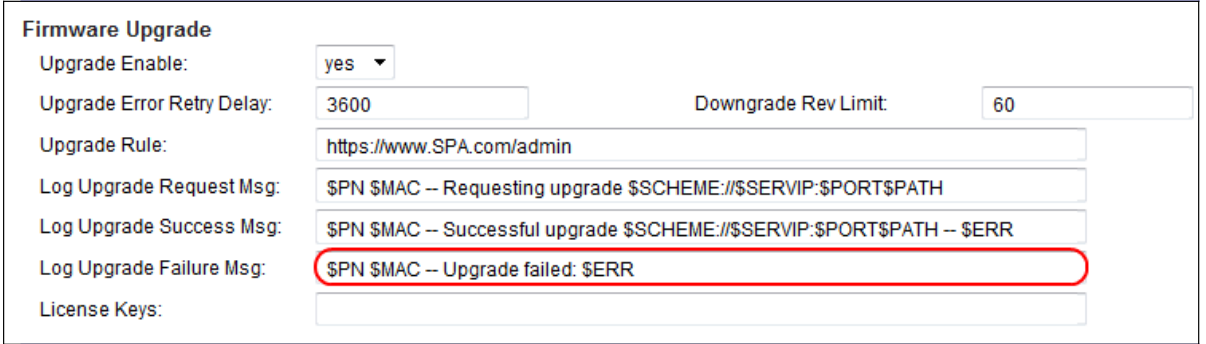

Stap 17. Het veld Licentietoetsen wordt momenteel niet gebruikt door de SPA100 Series ATA's.

Stap 18. Klik op Indienen om de instellingen op te slaan.